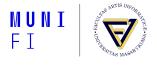

# **PV198 - GPIO**

One-chip Controllers

Daniel Dlhopolček, Marek Vrbka, Jan Koniarik, Oldřich Pecák, Tomáš Rohlínek, Ján Labuda, Jan Horáček, Matúš Škvarla

Faculty of Informatics, Masaryk University

2/2023

#### Content

**GPIO Overview** 

Buttons Debouncing

Application
LED using SDK example
Button using config tools

Homework

#### **GPIO Overview**

- Have you checked the preliminaries in study materials?
- Do not forget to setup a new branch for this week (Week\_02)!

• PV198 - GPIO • 2/2023 3 / 25

#### What is GPIO

- GPIO General Purpose Input Output
- Direct control of pins of the MCU
- Basic interaction with external world
- Can be programmed as input or output
- Has only 2 states (logic 0, logic 1)

• PV198 - GPIO • 2/2023 4/25

#### What is it used for

- Anything that works with 2 states on/off
- LED
- Buttons
- Sensors
- And used by more sophisticated peripherals

• PV198 - GPIO • 2/2023 5 / 25

#### How buttons on board work

## Connects pit to ground (logic 0) or to voltage (logic 1)

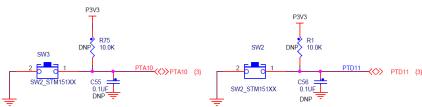

## Button debouncing

- Bouncing
  - Looks like button is pressed multiple times
  - Cause by mechanical contact of the switch
- Solution
  - 1. HW debounce (add capacitor)
  - 2. SW debounce (wait few milliseconds)

7 / 25 PV198 - GPIO • 2/2023

# Steps required to create an application

- Initialize (MCUXpresso Configuration Tools help here)
  - Pin
  - 2. Clocks
  - 3. Peripherals
- Write application code

• PV198 - GPIO • 2/2023 8 / 25

## **Peripheral configuration options**

- 1. Write everything from scratch
  - Error prone, time demanding, tedious
- 2. Use SDK example
  - Works out of box
  - Difficult to modify
- 3. Use config tools
  - Easy to use and modify

• PV198 - GPIO • 2/2023 9 / 25

## LED using the SDK example

Select Import SDK example(s)...

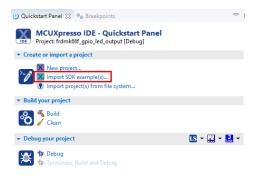

• PV198 - GPIO • 2/2023 10 / 25

- 1. Open the K6x
- 2. Select the MK66FN2M0xxx18
- 3. Click the board image

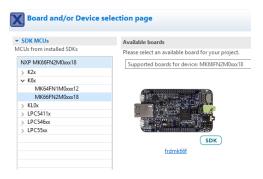

• PV198 - GPIO • 2/2023 11 / 25

- 1. Open driver\_examples  $\rightarrow$  gpio
- Select the gpio\_led\_output example
- 3. Click Finish

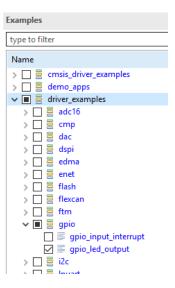

## **Opened example project**

- Pins and clocks are already configured
- GPIO\_PinInit
- GPIO\_PortToggle

• PV198 - GPIO • 2/2023 13 / 25

## **Button control program**

- We will show you how to check for button presses
- The end goal is to write program which will print text to console when SW2 is pressed

• PV198 - GPIO • 2/2023 14 / 25

#### Application Button using config tools

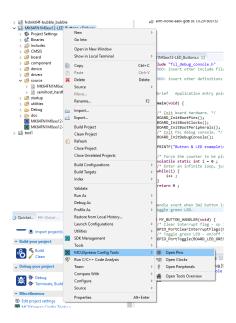

#### You should see the Pin tool now

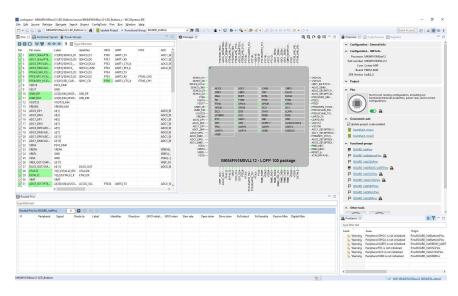

#### Initialization

How configuration tools can help us:

- Modify settings easily
- Visual representation of configuration
- Great for custom boards (generates defines for custom boards) that simplify management)

 PV198 - GPIO • 2/2023 17 / 25

## **Configuration**

- Pins tool contains predefined configurations
- We should already see the red LED configured
- Add the configuration for SW2 and SW3 buttons
  - Search for SW2 and SW3 on the "pins" window
  - Click on the checkboxes for SW2 and SW3 and add the GPIO option
  - This will call initialization code for the button pins on program startup

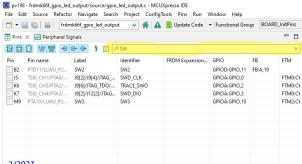

- Code preview was updated
- If you check the *Code Preview* tab, you should see that the pin mux.c file now has extra SW2 and SW3 configuration
- You should see in the *Routed Pins* tab (lower-left corner) that button pins are routed to PTD11 (SW2) and PTA10 (SW3)

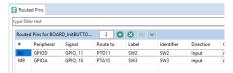

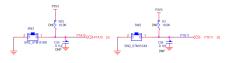

 PV198 - GPIO • 2/2023 19 / 25

## **Updating code**

- Click the *Update Code* button
  - It opens the Update Files dialog
  - You can check which changes will be made
  - For now, just click OK

• PV198 - GPIO • 2/2023 20 / 25

## Writing actual code

## Task - Reading a button and printing to console

- Read the current state of the GPIO Button (SW2 and/or SW3)
- If button is pressed, print text to console
- Otherwise, do nothing

• PV198 - GPIO • 2/2023 21 / 25

#### Issues

- When you press the button, text is printed several times
  - Why?
  - What are the ways to resolve it?

• PV198 - GPIO • 2/2023 22 / 25

# **Work Progress**

- Write an application that toggles green LED when SW3 is pressed
- Fix the issue with the button press being registered more than once
- Make the LED change color every time it is turned on
  - There are three controllable LEDs on the board

• PV198 - GPIO • 2/2023 23 / 25

#### **Homework**

## Write an application which reacts to both buttons

- SW2 selects color
- SW3 toggles the color on and off
- All colors start turned off
- Selected color starts on red
- $\blacksquare$  Colors switch in the following order: Red  $\to$  Green  $\to$  Blue  $\to$  Red...
- Application must be immune to the effects of bouncing

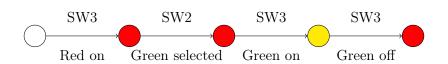

• PV198 - GPIO • 2/2023 24 / 25

#### **Submission**

- Git tag "Submission\_02\_x"
- One project per branch!

• PV198 - GPIO • 2/2023 25 / 25

MUNI

FACULTY OF INFORMATICS